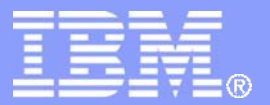

IBM Global Services

# **The Art of Unpacking**

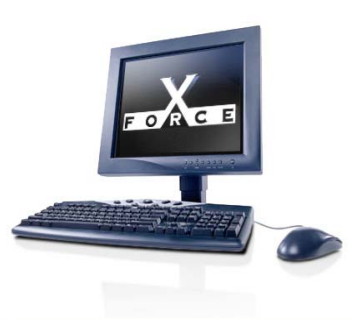

**Mark Vincent Yason** *Malcode Analyst X-Force Research & Development* myason@us.ibm.com

IBM Internet Security Systems Ahead of the threat.™

© Copyright IBM Corporation 2007

Revision 4.0

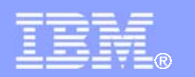

# **The Art Of Unpacking**

- Packers are one of the most interesting puzzles to solve in the Reverse Engineering field
- **Packers are created to protect legitimate applications**, but they are also used by malcode
- **Overtime, new anti-reversing techniques are** integrated into packers
- Meanwhile, researchers on the other side of the fence find ways to break/bypass these protections… it is a mind game
- Anti-reversing techniques are also interesting because a lot of knowledge about Windows internals are gained

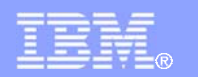

# **The Art Of Unpacking**

- This talk focuses on commonly used and interesting anti-reversing techniques employed by packers
- Also discusses ways on how to bypass/disable antireversing techniques/tricks
- This talk aims to share information to researchers, reversers and malcode analysts
- $\mathcal{L}_{\mathcal{A}}$  Information presented can be used in identifying and solving anti-reversing tricks employed packed malicious code

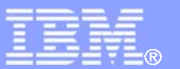

## **Anti-Reversing Topics**

- $\mathcal{L}_{\mathcal{A}}$ Debugger Detection
- Breakpoint and Patching Detection
- Anti-Analysis
- $\mathcal{L}_{\mathcal{A}}$ Advanced and Other Techniques
- $\Box$ Tools

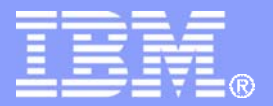

IBM Global Services

# **The Art Of Unpacking Debugger Detection**

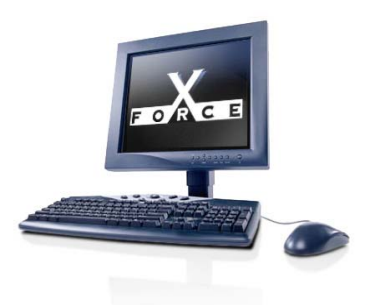

IBM Internet Security Systems Ahead of the threat.<sup>™</sup>

© Copyright IBM Corporation 2007

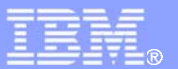

#### **Debugger Detection > PEB.BeingDebugged Flag**

- Most basic (and obvious) debugger detection technique
- **PEB.BeingDebugged flag is 1 if process is being** debugged, 0 if not
- fs:[0x30] points to the PEB
- kernel32!IsDebuggerPresent() checks this flag
- Packers may obfuscate the check since it is very obvious

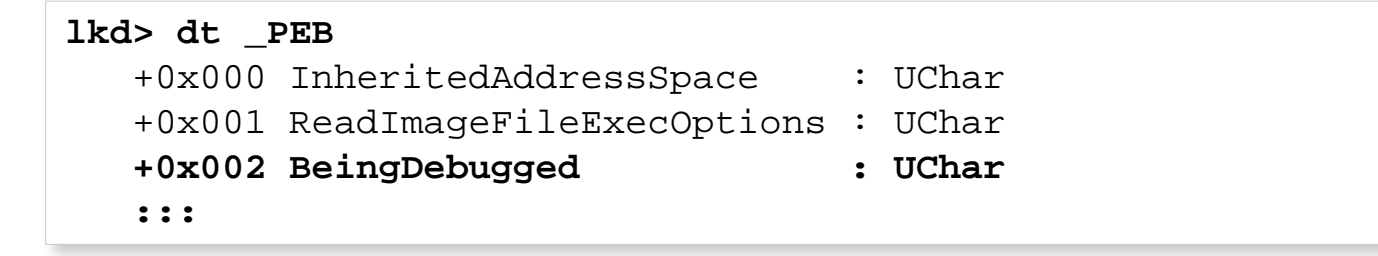

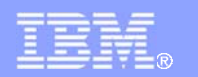

### **Debugger Detection > PEB.BeingDebugged Flag**

 Example: Using IsDebuggerPresent() and directly checking PEB.BeingDebugged

```
 ; call kernel32!IsDebuggerPresent()
call [IsDebuggerPresent]
 test eax,eax
 jnz .debugger_found
 ; check PEB.BeingDebugged directly
mov eax,dword [fs:0x30] ;EAX = TEB.ProcessEnvironmentBlock
 movzx eax,byte [eax+0x02] ;AL = PEB.BeingDebugged
 test eax,eax
 jnz .debugger_found
```
- **Solution:** 
	- Easily bypassed by patching PEB.BeingDebugged flag with 0
	- Ollyscript "dbh" command patches this flag
	- Olly Advanced also has an option to patch this flag

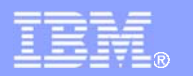

#### **Debugger Detection > PEB.NtGlobalFlag, Heap Flags**

**PEB.NtGlobalFlag == 0x0 if process is not debugged** (by default), usually 0x70 if debugged

```
lkd> dt _PEB
    :::
    +0x068 NtGlobalFlag : Uint4B
    :::
```
- The following flags are set if process is being debugged:
	- FLG\_HEAP\_ENABLE\_TAIL\_CHECK (0x10)
	- FLG\_HEAP\_ENABLE\_FREE\_CHECK (0x20)
	- FLG\_HEAP\_VALIDATE\_PARAMETERS (0x40)
- These flags can overridden via registry setting or gflags.exe

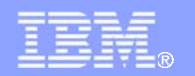

#### **Debugger Detection > PEB.NtGlobalFlag, Heap Flags**

- Because PEB.NtGlobalFlags are set, Heap Flags will also be set
- PEB.ProcessHeap.Flags ==0x2 (HEAP\_GROWABLE) if process is not debugged, usually 0x50000062 if debugged (depending on NtGlobalFlags)
	- HEAP\_TAIL\_CHECKING\_ENABLED (0x20)
	- HEAP\_FREE\_CHECKING\_ENABLED (0x40)
- PEB.ProcessHeap.ForceFlags == 0x0 if process is not debugged, usually, 0x40000060 if debugged (Flags & 0x6001007D)

```
lkd> dt _HEAP
   :::
   +0x00c Flags : Uint4B
   +0x010 ForceFlags : Uint4B
   :::
```
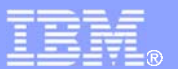

#### **Debugger Detection > PEB.NtGlobalFlag, Heap Flags**

- $\overline{\phantom{a}}$  Solution:
	- –Patch PEB.NtGlobalFlag, PEB.ProcessHeap Flags
	- –Olly Advanced plug-in or Ollyscript:

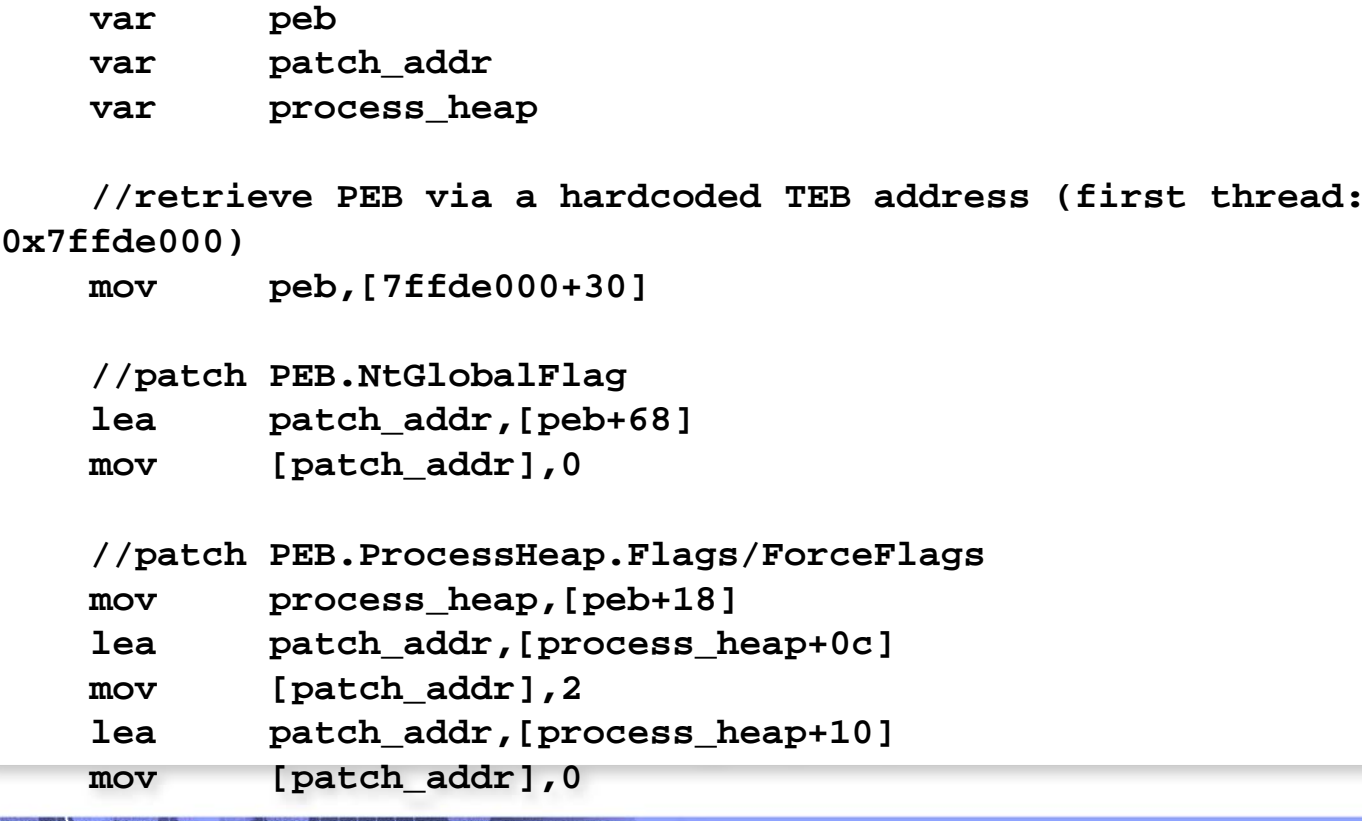

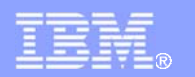

#### **Debugger Detection > DebugPort**

- EPROCESS.DebugPort  $=$  0 if process is not being debugged, otherwise it contains a non-zero value
- ntdll!NtQueryInformationProcess (ProcessDebugPort) queries the DebugPort field
	- returns 0xFFFFFFFF if DebugPort is non-zero, otherwise returns 0
- kernel32!CheckRemoteDebuggerPresent() uses ntdll!NtQueryInformationProcess () to check if the process is being debugged

```
BOOL CheckRemoteDebuggerPresent( 
   HANDLE hProcess,
   PBOOL pbDebuggerPresent
```
**)**

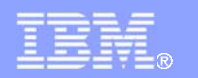

### **Debugger Detection > DebugPort**

 Solution: Manipulating return value of NtQueryInformationProcess (ollyscript sample)

```
 // set a breakpoint handler
     eob bp_handler_NtQueryInformationProcess
     // set a breakpoint where NtQueryInformationProcess returns
     gpa "NtQueryInformationProcess", "ntdll.dll"
     find $RESULT, #C21400# //retn 14
     mov bp_NtQueryInformationProcess,$RESULT
     bphws bp_NtQueryInformationProcess,"x"
     run
bp_handler_NtQueryInformationProcess:
     //ProcessInformationClass == ProcessDebugPort?
     cmp [esp+8], 7
     jne bp_handler_NtQueryInformationProcess_continue
     //patch ProcessInformation to 0
     mov patch_addr, [esp+c]
    mov [patch_addr], 0
     //clear breakpoint
     bphwc bp_NtQueryInformationProcess
```
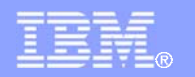

- Single-Step/Breakpoint exception generated by INT1/INT3 is not passed to the exception handler (by default) if process is debugged since they are typically handled by the debugger
- **If after INT1/INT3 the exception handler is not** invoked, it means process is being debugged
- **Flags can be set inside the exception handler to mark** that it had been executed
- Some packers use kernel32!DebugBreak() since it invokes INT3

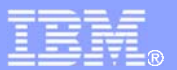

- $\Box$  What is a CONTEXT:
	- Contains the current state of the thread
	- Retrieved via GetThreadContext()
	- Also passed to the exception handler via ContextRecorc parameter (esp+0xc), contains the state of the thread when the exception occurred

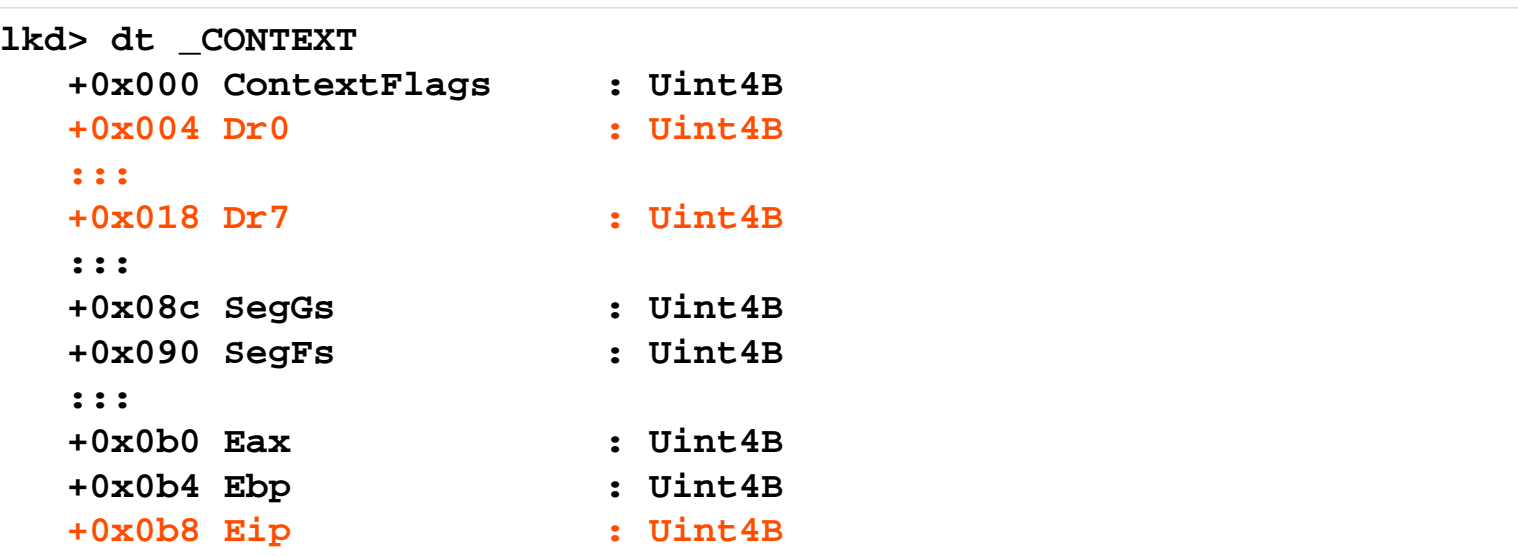

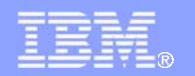

Example: Set a Flag (EAX) in the exception handler

```
 ;set exception handler
push .exception handler
 push dword [fs:0]
 mov [fs:0], esp
 ;reset flag (EAX) invoke int3
xor eax,eax
int3
 ;restore exception handler
 pop dword [fs:0]
 add esp,4
 ;check if the flag had been set
test eax,eax
 je .debugger_found
 :::
                               .exception_handler:
                                    ;EAX = ContextRecord
                                     mov eax,[esp+0xc]
                                    ; set flag (ContextRecord.EAX)
                                   mov dword [eax+0xb0],0xffffffff
                                    ;set ContextRecord.EIP
                                   inc dword [eax+0xb8]
                                    xor eax,eax
                                    retn
```
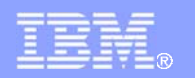

- Solution: In OllyDbg, allow single-step/breakpoint exceptions to be passed to the exception handler via Shift+F7/F8/F9
- The exception handler address can be located via View->SEH Chain
- **Another solution is to automatically pass single**step/breakpoint exceptions to the exception handler via configuration: Debugging Options->Exceptions

(Demo)

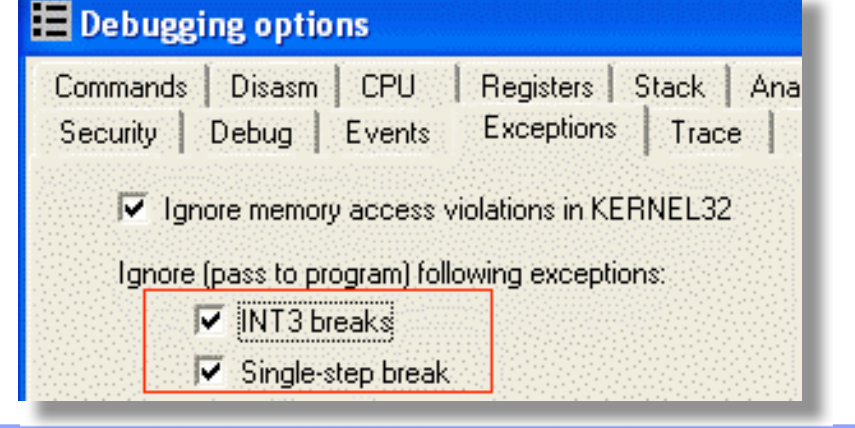

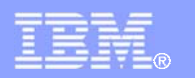

### **Debugger Detection > Timing Checks**

- Several CPU cycles are spent by debugger event handing code, reverser stepping thru instructions (and thinking)
- **Packers check the time spent between instructions, if** time spent passed a specific threshold, process is probably being debugged
- **Packers use the following for time measurements:** 
	- RDTSC instruction (Read Time-Stamp Counter)
	- kernel32!GetTickCount()
	- TickCountLow and TickCountMultiplier in SharedUserData

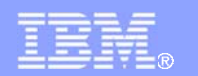

#### **Debugger Detection > Timing Checks**

 $\overline{\mathbb{R}}$ Example: Using RDTSC to check time spent

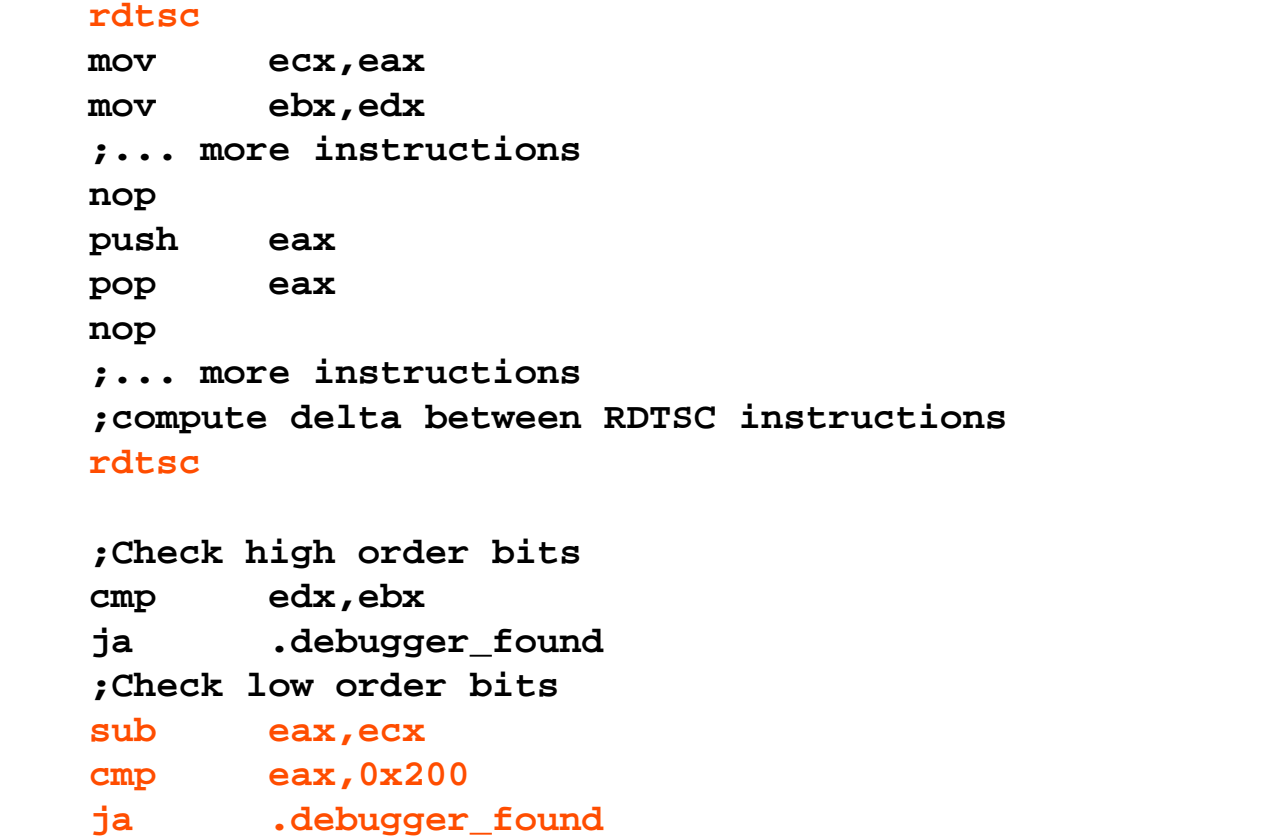

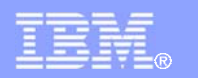

### **Debugger Detection > Timing Checks**

- Solutions:
	- Avoid stepping thru unimportant code containing timing checks, just set a breakpoint and perform a run
	- Set a breakpoint in GetTickCount()
	- Olly Advanced has a another solution against the RDTSC check:
		- Set Time Stamp Disable Bit (TSD) in CR4. Once set, if RDTSC is executed in privilege level  $!= 0$ , a General Protection (GP) exception is triggered
		- **Interrupt Descriptor Table (IDT) is set up to handle GP. If** GP is because of an RDTSC instruction, increment the returned timestamp value from the previous call by 1
	- Note that the last solution may cause system instability
- (Demo)

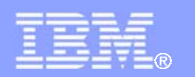

#### **Debugger Detection > SeDebugPrivilege**

- SeDebugPrivilege is disabled on a process access token by default
- **DilyDbg/WinDbg enables the SeDebugPrivilege** privilege in their access token
- **The debugged process will inherit the access token of** the debugger, including SeDebugPrivilege
- Note that SeDebugPrivilege is only granted for administrators by default
- **Packers indirectly check if SeDebugPrivilege is** enabled by attempting to open the CSRSS.EXE process - CSRSS.EXE is only accessible to SYSTEM, SeDebugPrivilege overrides the security descriptor

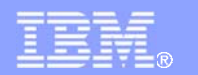

#### **Debugger Detection > SeDebugPrivilege**

Example: Attempt to open the CSRSS.EXE process

```
 ;query for the PID of CSRSS.EXE
call [CsrGetProcessId]
 ;try to open the CSRSS.EXE process
 push eax
 push FALSE
 push PROCESS_QUERY_INFORMATION
call [OpenProcess]
 ;if OpenProcess() was successful,
     ; process is probably being debugged
test eax,eax
 jnz .debugger_found
```
 Solution: Patch ntdll!NtOpenProcess() to return 0xC0000022 (STATUS\_ACCESS\_DENIED) if passed PID is for CSRSS.EXE

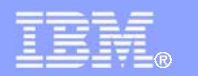

#### **Debugger Detection > Parent Process**

- Packers checks if the parent process of the current process is not explorer.exe, if not, process is probably being debugged
- **Implementation involves:** 
	- Retrieve the current process' PID via TEB.ClientId (fs:[20]) or via kernel32!GetCurrentProcessId()
	- Enumerate process
		- **Find PID of explorer.exe**
		- Find Parent process PID of current process
	- Check if Parent Process PID != PID of explorer.exe
- Solution: kernel32!Process32NextW() can be patched to always return 0x0 – packers may choose to skip the check

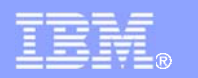

### **Debugger Detection > DebugObject**

- Involves checking if a debugging session is active by checking if the number of objects of type DebugObject is not 0
- **A DebugObject is created for every debugging session**
- **DebugObject can be queried via** ntdll!NtQueryObject(ObjectAllTypeInformation)
	- $-$  Returns the following structure:

```
typedef struct _OBJECT_ALL_INFORMATION {
   ULONG NumberOfObjectsTypes;
  OBJECT_TYPE_INFORMATION ObjectTypeInformation[1];
}
```
OBJECT\_TYPE\_INFORMATION structure:

```
typedef struct _OBJECT_TYPE_INFORMATION {
```
- **[00] UNICODE\_STRING TypeName;**
- **[08] ULONG TotalNumberOfHandles;**
- **[0C] ULONG TotalNumberOfObjects;**

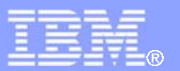

## **Debugger Detection > DebugObject**

- $\overline{\phantom{a}}$  Solutions:
	- Returned OBJECT\_ALL\_INFORMATION.NumberOfObjectTypes can be manipulated to 0
	- Olly Advanced injects code into NtQueryObject to zero out the entire returned OBJECT\_ALL\_INFORMATION buffer

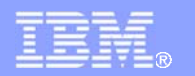

#### **Debugger Detection > Debugger Window**

- Packers also identify if a debugger is running by checking for existence of debugger windows
- **Debugger windows has predefined class names:** 
	- OLLYDBG for OllyDbg
	- WinDbgFrameClass for WinDbg
- Use FindWindow() / FindWindowEx() to check for existence of debugger windows

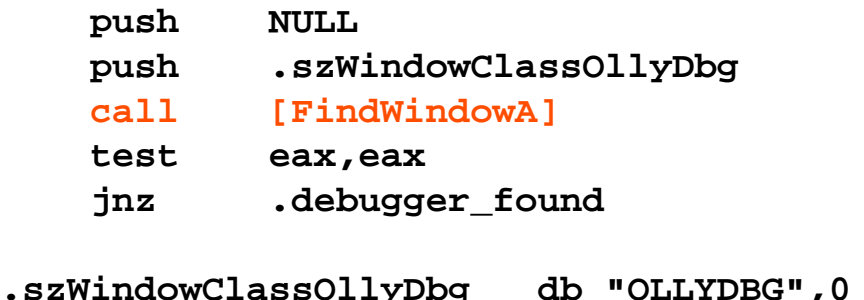

**Solution: Set a breakpoint on FindWindow(), then,** manipulate lpClassName param or return value

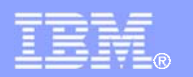

#### **Debugger Detection > Debugger Process**

- Packers also identify if a debugger is active via debugger process
- **Just involves enumerating all process and check if** PROCESSENTRY32.szExeFile is a debugger EXE name:
	- OLLYDBG.EXE
	- windbg.exe, etc.
- **Some packers read the process memory and look for** debugger-related strings (eg: "OLLYDBG")
- Solution: Patch kernel32!Process32NextW() to always fail to prevent process enumeration

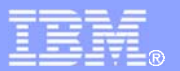

### **Debugger Detection > Device Drivers**

- Classic technique for detecting kernel mode debuggers
- **-** Fairly simple, involves invoking kernel32!CreateFileA() against well-known device names used by kernel mode debuggers
- **Technique is also used to detect existence of system** monitors (FileMon, RegMon) **push NULL**
- **Solution: Set a breakpoint** in kernel32!CreateFileW(), then manipulate the return value to INVALID\_HANDLE\_ VALUE

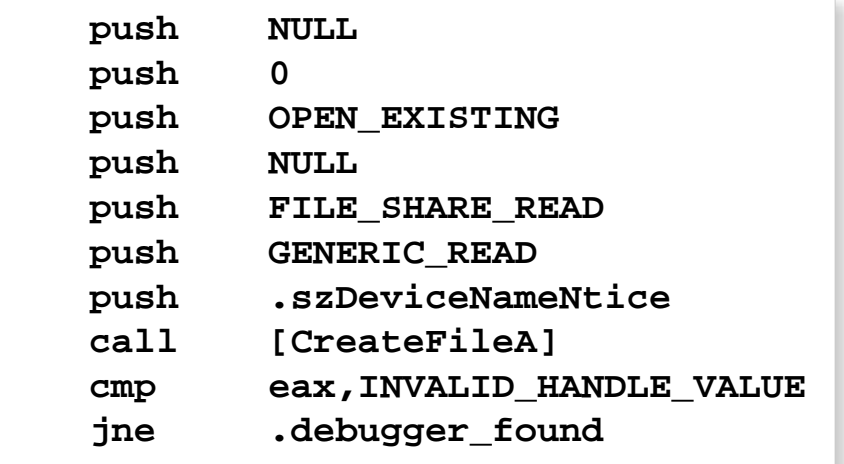

**.szDeviceNameNtice db "\\.\NTICE",0**

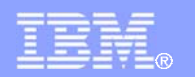

#### **Debugger Detection > OllyDbg: Guard Pages**

- **Specific to OllyDbg**
- **DilyDbg has a on-access/write memory breakpoint** feature which is separate from hardware breakpoints
- **Feature is implemented via Guard Pages**
- **Guard Pages provides a way for applications to be** notified if a memory access/write on specific pages occurred
- Guard Pages are set via PAGE\_GUARD page protection modifier and triggers STATUS\_GUARD\_PAGE\_VIOLATION (0x80000001) exception if accessed
- If process is being debugged in OllyDbg, the exception handler will not be called

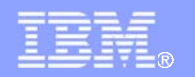

#### **Debugger Detection > OllyDbg: Guard Pages**

 Example: Setting up and triggering a STATUS\_GUARD\_PAGE VIOLATION

```
; set up exception handler
 :::
 ; allocate memory
 push PAGE_READWRITE
 push MEM_COMMIT
 push 0x1000
 push NULL
call [VirtualAlloc]
 test eax,eax
 jz .failed
 mov [.pAllocatedMem],eax
 ; store a RETN
mov byte [eax],0xC3
 ; then set the PAGE_GUARD attrib of page
 lea eax,[.dwOldProtect]
 push eax
push PAGE_EXECUTE_READ | PAGE_GUARD
 push 0x1000
 push dword [.pAllocatedMem]
 call [VirtualProtect]
                                              ; set marker (EAX) as 0
                                               xor eax,eax
                                               ; trigger STATUS_GUARD_PAGE_VIOLATION
                                               ; exception
                                               call [.pAllocatedMem]
                                               ; check if marker had not been changed
                                               test eax,eax
                                               je .debugger_found
                                               :::
                                          .exception_handler
                                               ;EAX = CONTEXT record
                                               mov eax,[esp+0xc]
                                               ;set marker (CONTEXT.EAX) to
                                              mov dword [eax+0xb0],0xffffffff
```

```
 xor eax,eax
```

```
 retn
```
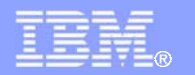

#### **Debugger Detection > OllyDbg: Guard Pages**

- Solution: Deliberately trigger an exception so that the exception handler will be called
	- $\hspace{0.1mm}-$  In the last example, perform a INT3, then a RETN
- **If the exception handler checks the exception code**, reverser needs to set a breakpoint in the exception handler, then change ExceptionRecord.ExceptionCode to STATUS\_PAGE\_GUARD\_VIOLATION manually
- (Demo)

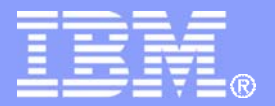

IBM Global Services

# **The Art Of Unpacking**

# **Breakpoint and Patching Detection**

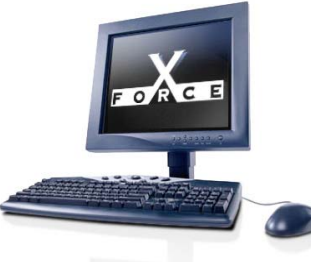

IBM Internet Security Systems Ahead of the threat.™

© Copyright IBM Corporation 2007

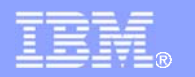

#### **Breakpoint/Patching Detection > Software Breakpoints**

- **Software breakpoints are set by replacing the** instruction at the target address by 0xCC (INT3 / Breakpoint interrupt)
- Packers identify software breakpoints by searching for 0xCC in the unpacking stub or API code
- **Some packers apply operation on the compared byte** value so the check is not obvious:

```
if(byte XOR 0x55 == 0x99) then breakpoint found
Where: 0x99 == 0xCC XOR 0x55
```
- **Solution:** 
	- Use hardware breakpoints
	- Set a breakpoint in UNICODE versions of the API (LoadLibraryExW instead of LoadLibraryA) or Native APIs

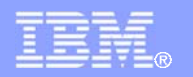

#### **Breakpoint/Patching Detection > Hardware Breakpoints**

- Hardware breakpoints are set via Debug Registers
- $\overline{\mathbb{R}^n}$  Debug Registers:
	- Dr0 Dr3: Address of breakpoints
	- Dr6 Debug Status: Determine what breakpoint had beer triggered
	- Dr7 Debug Control: Flags to control the breakpoints such as break on-read or on-write, etc.
- Debug registers are not accessible in Ring 3
- Debug registers are checked via the CONTEXT record passed to the exception handler

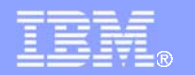

#### **Breakpoint/Patching Detection > Hardware Breakpoints**

 Example: Setup exception handler and check Context.Dr*x*

```
; set up exception handler
 :::
; initialize marker
 xor eax,eax
 ; throw an exception
 mov dword [eax],0
 ; restore exception handler
 :::
 ; test if EAX was updated
    ; (breakpoint identified)
 test eax,eax
 jnz .breakpoint_found
 :::
                           .exception_handler
                                ;EAX = CONTEXT record
                                mov eax,[esp+0xc]
                                ;check if Debug Registers are not zero
                               cmp dword [eax+0x04],0
                                jne .hardware_bp_found
                                cmp dword [eax+0x08],0
                                jne .hardware_bp_found
                                cmp dword [eax+0x0c],0
                                jne .hardware_bp_found
                                cmp dword [eax+0x10],0
                                jne .hardware_bp_found
                                jmp .exception_ret
                           .hardware_bp_found
                                ;set Context.EAX to signal
                                ; breakpoint found
                                mov dword [eax+0xb0],0xffffffff
                                :::
```
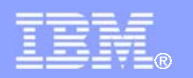

#### **Breakpoint/Patching Detection > Patching Detection**

- Identifies if part of the unpacking stub had been modified (eg: checks are disabled by the reverser)
- **Detects software breakpoints as a side effect**
- Involves performing a checksum on a specific range of code/data
- **Some use simple checksums, while other use intricate** checksum/hash algorithms
- **Solution:** 
	- Avoid setting software breakpoints if checksum routines exists
	- On patched code, try setting an on-access breakpoint on the modified code, once the breakpoint is hit, analyze the checksum code and change the resulting checksum to the correct value

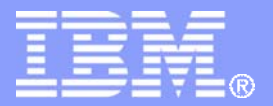

IBM Global Services

# **The Art Of Unpacking Anti-Analysis**

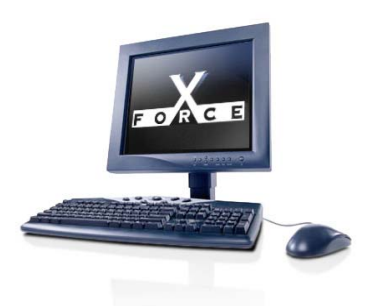

IBM Internet Security Systems Ahead of the threat.<sup>™</sup>

© Copyright IBM Corporation 2007
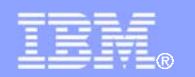

### **Anti-Analysis > Encryption and Compression**

- **Encryption**: Packers usually encrypt both the unpacking stub and the protected executable
- **Algorithms to encrypt ranges from very simple XOR** loops to complex loops the perform several computations
- Decryption loops are easy to recognize: fetch -> compute -> store operation
- **Encryption algorithms and unpacking stub varies on** polymorphic packers

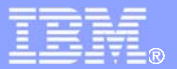

### **Anti-Analysis > Encryption and Compression**

 $\overline{\phantom{a}}$  Example: Polymorphic packer decryption loop (register swapping, garbage codes)

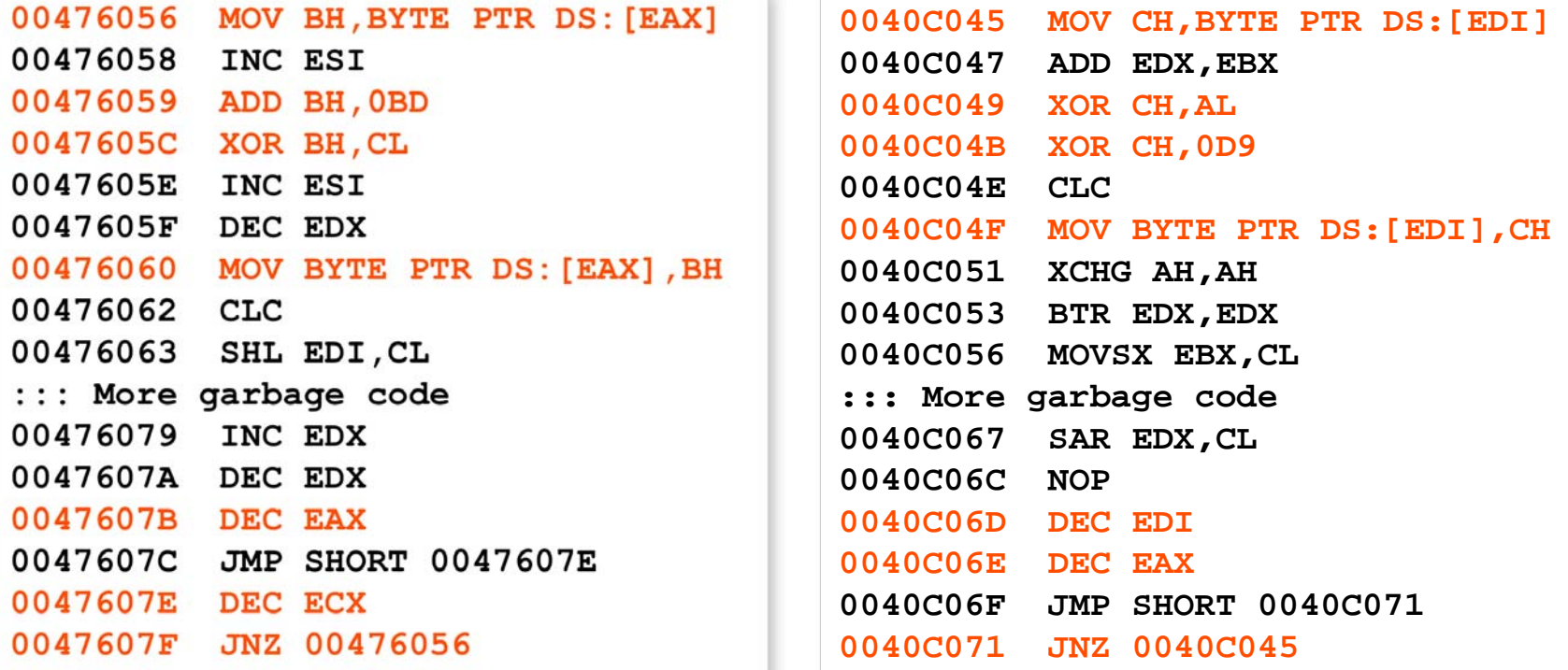

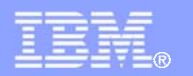

### **Anti-Analysis > Encryption and Compression**

- **Compression**: Reduce the size of the protected executable
- **Obfuscation side effect because both the protected** executable code and data became compressed data
- **Examples:** 
	- UPX: NRV (Not Really Vanished), LZMA
	- FSG: aPLib
	- Upack: LZMA
- **Solution:** 
	- Determine how the decryption/decompression loop ends and set a breakpoint
	- Remember, breakpoint detection code may exist on the decryption/decompression loop

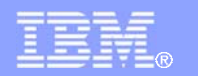

- **Garbage code**: Garbage codes are effective way to confuse a reverser
- They hide the real purpose of the code
- Adds effectiveness to other anti-reversing techniques by hiding them
- **Effective garbage code are those that look like** legitimate/working code

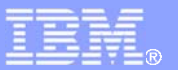

- $\overline{\phantom{a}}$  Example
	- Garbage operations
	- JMPs

**0044A225 MOV ESI,DWORD PTR SS:[ESP] 0044A23F ADD DWORD PTR DS:[ESI],3CB3AA25 0044A268 SUB ESI,-4 0044A280 XOR DWORD PTR DS:[ESI],33B568E3 0044A29D MOV EAX,4 0044A2A2 ADD ESI,EAX 0044A2B0 NOT DWORD PTR DS:[ESI]**

```
0044A21A JMP SHORT sample.0044A21F
0044A21C XOR DWORD PTR SS:[EBP],6E4858D
0044A223 INT 23
0044A225 MOV ESI,DWORD PTR SS:[ESP]
0044A228 MOV EBX,2C322FF0
0044A22D LEA EAX,DWORD PTR SS:[EBP+6EE5B321]
0044A233 LEA ECX,DWORD PTR DS:[ESI+543D583E]
0044A239 ADD EBP,742C0F15
0044A23F ADD DWORD PTR DS:[ESI],3CB3AA25
0044A245 XOR EDI,7DAC77F3
0044A24B CMP EAX,ECX
0044A24D MOV EAX,5ACAC514
0044A252 JMP SHORT sample.0044A257
0044A254 XOR DWORD PTR SS:[EBP],AAE47425
0044A25B PUSH ES
0044A25C ADD EBP,5BAC5C22
0044A262 ADC ECX,3D71198C
0044A268 SUB ESI,-4
::: more garbage code:::
0044A280 XOR DWORD PTR DS:[ESI],33B568E3
0044A286 LEA EBX,DWORD PTR DS:[EDI+57DEFEE2]
0044A28C DEC EDI
0044A28D SUB EBX,7ECDAE21
0044A293 MOV EDI,185C5C6C
0044A298 MOV EAX,4713E635
0044A29D MOV EAX,4
0044A2A2 ADD ESI,EAX
0044A2A4 MOV ECX,1010272F
0044A2A9 MOV ECX,7A49B614
0044A2AE CMP EAX,ECX
0044A2B0 NOT DWORD PTR DS:[ESI]
```
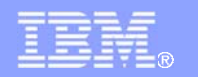

- **Code Permutation**: Simple instructions are translated into more complex series of instructions
- Used by more advanced packers requires understanding of the instructions
- **Simple illustration:**

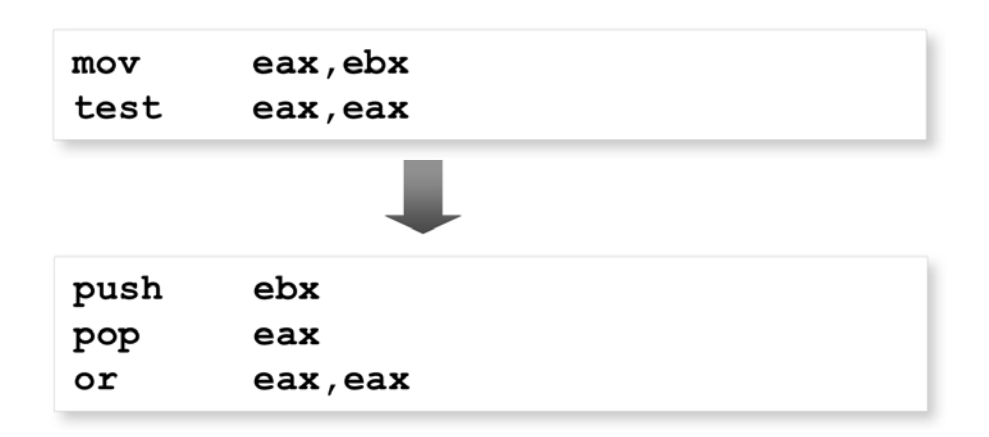

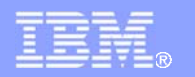

#### $\overline{\mathbb{R}}$ Example: Code permutation

**00401081 MOV EAX,DWORD PTR FS:[18] 00401087 MOV EAX,DWORD PTR DS:[EAX+30] 0040108A MOVZX EAX,BYTE PTR DS:[EAX+2] 0040108E TEST EAX,EAX 00401090 JNZ SHORT 00401099**

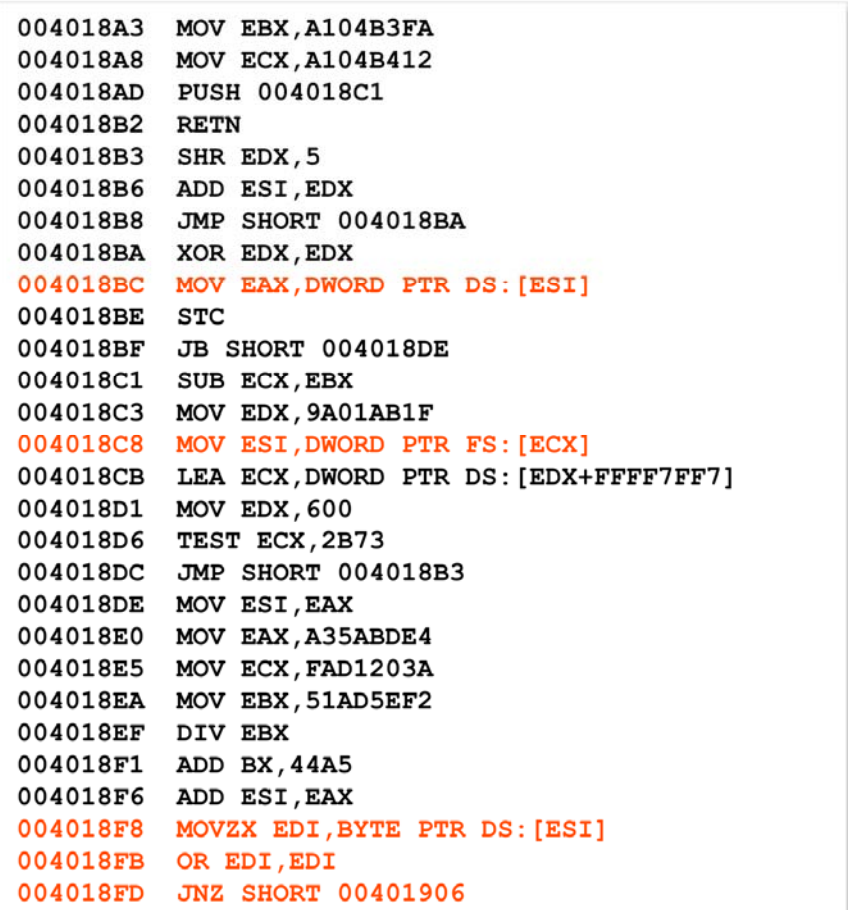

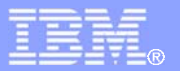

- Solutions:
	- Try using "trace markers" by setting breakpoints on mostly used APIs by packers (eg:VirtualAlloc/LoadLibrary/ GetProcAddress/etc.), an API logger tool can be used. If something went wrong between trace markers, then, it is time to perform a detailed trace
	- OllyDbg + VMWare is useful to save trace state so the reverser can go back to a specific state
	- On-memory access/write breakpoints on interesting code/data are also useful

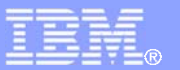

- Obfuscate the disassembly produced by disassemblers/debuggers
- **One method involves:** 
	- Inserting a garbage byte
	- Add a conditional branch to the garbage byte
	- The condition for the conditional branch will always be FALSE
- **The disassembler will follow and disassemble the** garbage byte and produce an incorrect output
- More anti-disassembly information: Reversing: Secrets Of Reverse Engineering (Confusing Disassemblers) by Eldad Eilam

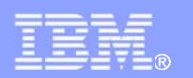

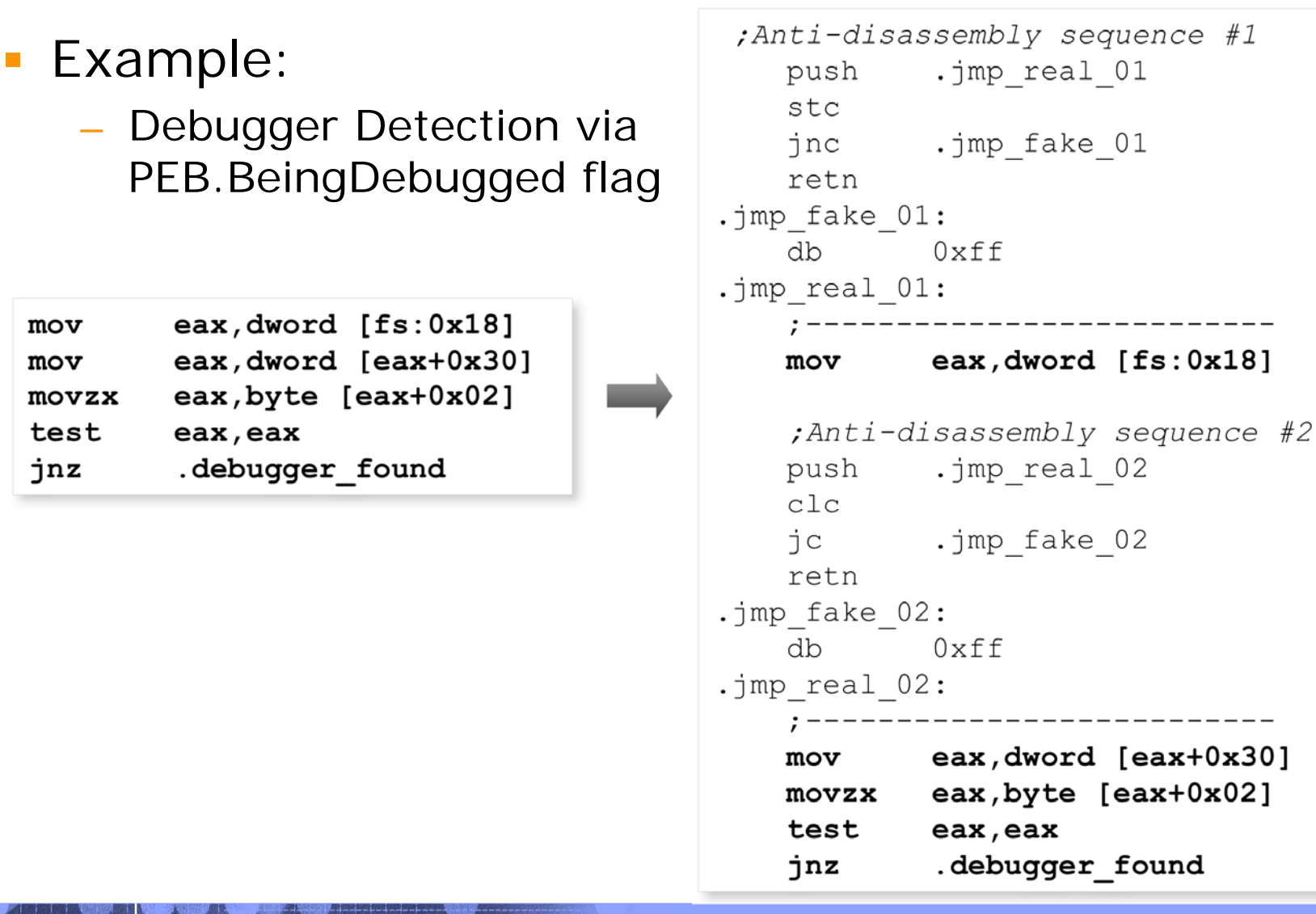

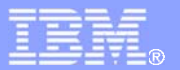

 $\overline{\phantom{a}}$ Example: WinDbg and OllyDbg Disasm Output

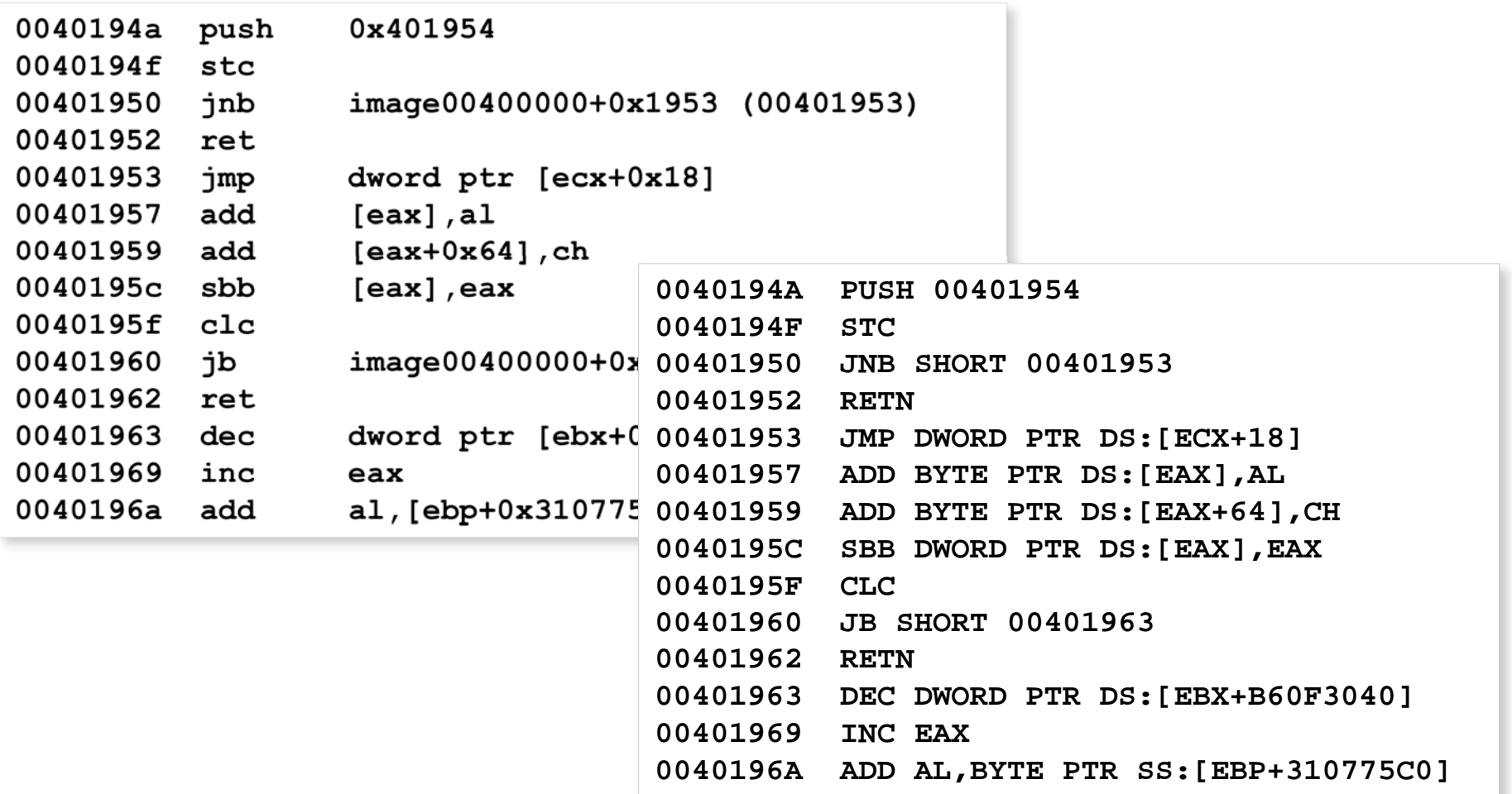

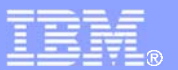

 $\overline{\mathbb{R}}$ Example cont.: IDAPro Disassembly Output

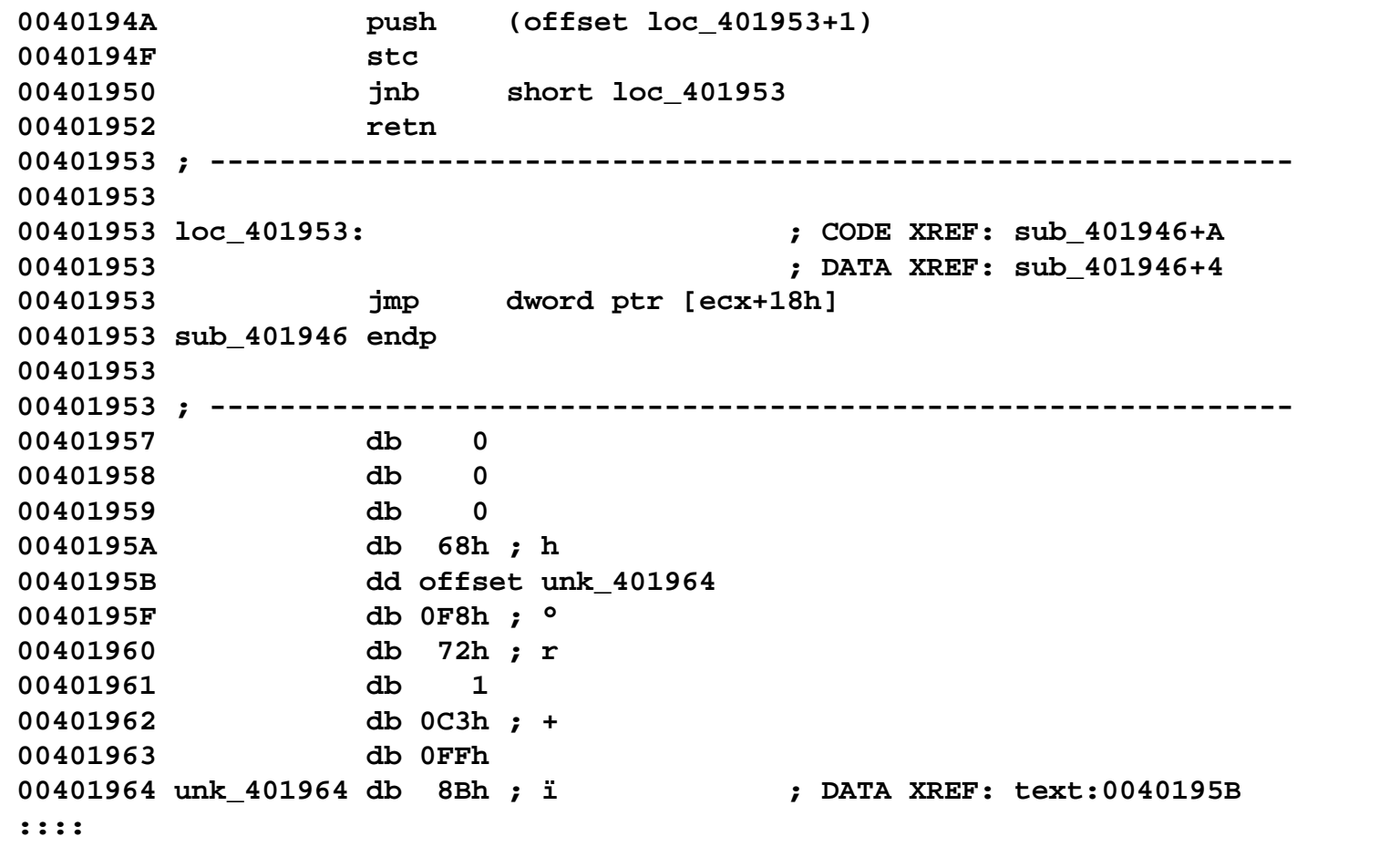

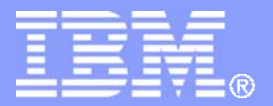

IBM Global Services

# **The Art Of Unpacking Debugger Attacks**

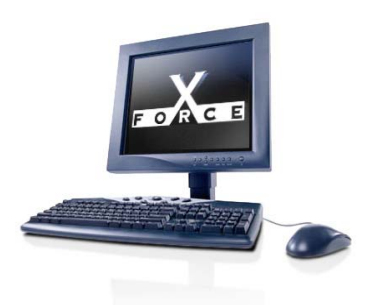

IBM Internet Security Systems Ahead of the threat.<sup>™</sup>

© Copyright IBM Corporation 2007

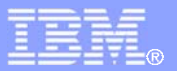

### **Debugger Attacks > Misdirection/Stopping via Exceptions**

- Packers employ several techniques so that tracing is not linear, and so that the code is not easily understandable
- **One common technique is by throwing caught** exceptions
- The exception handler will set the next EIP
- Packers also uses exceptions to pause execution if process is being debugged

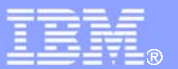

### **Debugger Attacks > Misdirection/Stopping via Exceptions**

 $\mathbb{R}^2$ Example: Misdirection via Exception (Demo)

```
; set up exception handler
   push .exception handler
    push dword [fs:0]
    mov [fs:0], esp
    ; throw an exception
    mov ecx,1
.loop:
    rol ecx,1
    into
    jmp .loop
    ; restore exception handler
    pop dword [fs:0]
    add esp,4
    :::
.exception_handler
    ;EAX = CONTEXT record
    mov eax,[esp+0xc]
    ;set Context.EIP upon return
   add dword [eax+0xb8],2
    xor eax,eax
    retn
```
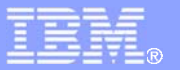

### **Debugger Attacks > Misdirection/Stopping via Exceptions**

- Solution: If the exception is only for transferring execution to different parts of the code, exceptions can be automatically passed to exception handler
- The reverser can set a breakpoint on the exception handler, then press  $Shift+$ F7/F8/F9

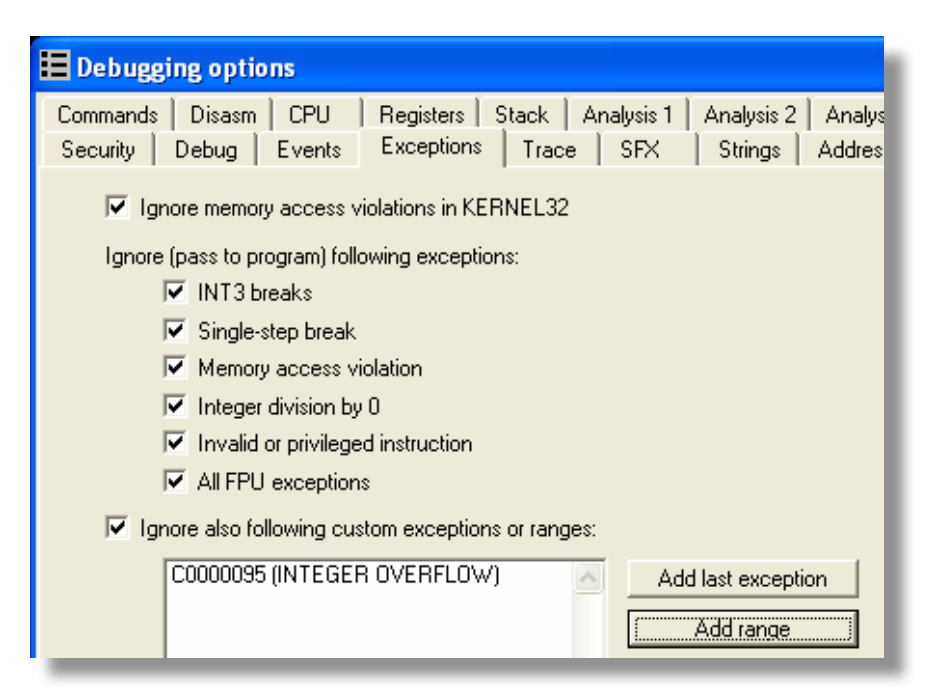

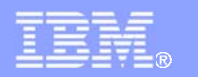

### **Debugger Attacks > Blocking Input**

- **Prevent the reverser from controlling the debugger**
- User32!BlockInput() block keyboard/mouse inputs
- **Can be effective if hidden by garbage codes**
- Can baffle the reverser if not identified
- Example: (Demo)

```
 push TRUE
 call [BlockInput] ;Block input
 ; ...Unpacking code...
 push FALSE
 call [BlockInput] ;Unblock input
```
- Solution: Patch user32!BlockInput() to just perform a RETN
- Pressing CTRL+ALT+DELETE to manually unblock input

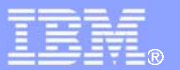

### **Debugger Attacks > ThreadHideFromDebugger**

- Prevents debugging events from reaching the debugger
- Can be set by ntdll!NtSetInformationThread( ThreadHideFromDebugger)
- $\overline{\mathcal{L}}$  Internally, it sets the HideThreadFromDebugger field of the ETHREAD kernel structure
- Example: : (Demo)

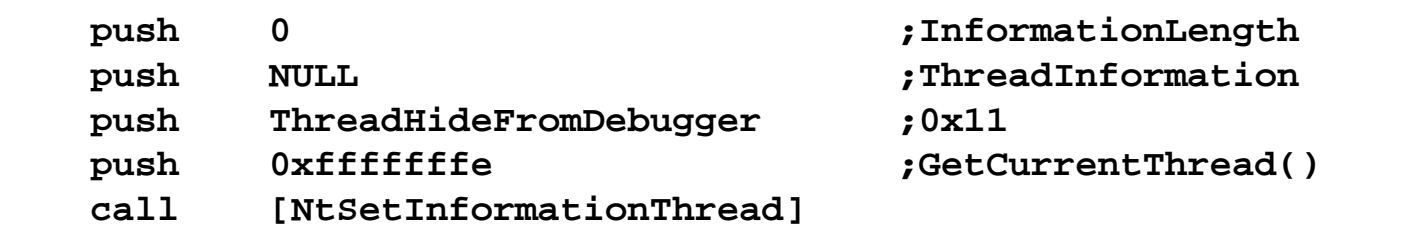

 Solution: Set a breakpoint on NtSetInformationThread(), and then prevent the call from reaching the kernel.

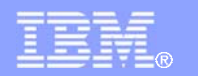

### **Debugger Attacks > Disabling Breakpoints**

- Hardware breakpoints are disabled via the CONTEXT record passed to exception handlers
- **Software breakpoints can also be disabled by** replacing identified 0xCC (INT3s) with a random/predefined byte, thus, also causing a corruption
- **Solution:** 
	- If hardware breakpoints are detected, use software breakpoints, vice versa
	- Also try using on access/write memory breakpoint feature of OllyDbg
	- Try setting software breakpoints inside UNICODE versions or native APIs since they are not being checked by some packers

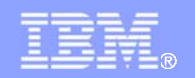

### **Debugger Attacks > Disabling Breakpoints**

 $\mathbb{R}^3$ Example: Clearing Dr0-Dr7 via ContextRecord

```
; set up exception handler
push .exception handler
 push dword [fs:0]
 mov [fs:0], esp
; throw an exception
 xor eax,eax
 mov dword [eax],0
 ; restore exception handler
 pop dword [fs:0]
 add esp,4
 :::
```
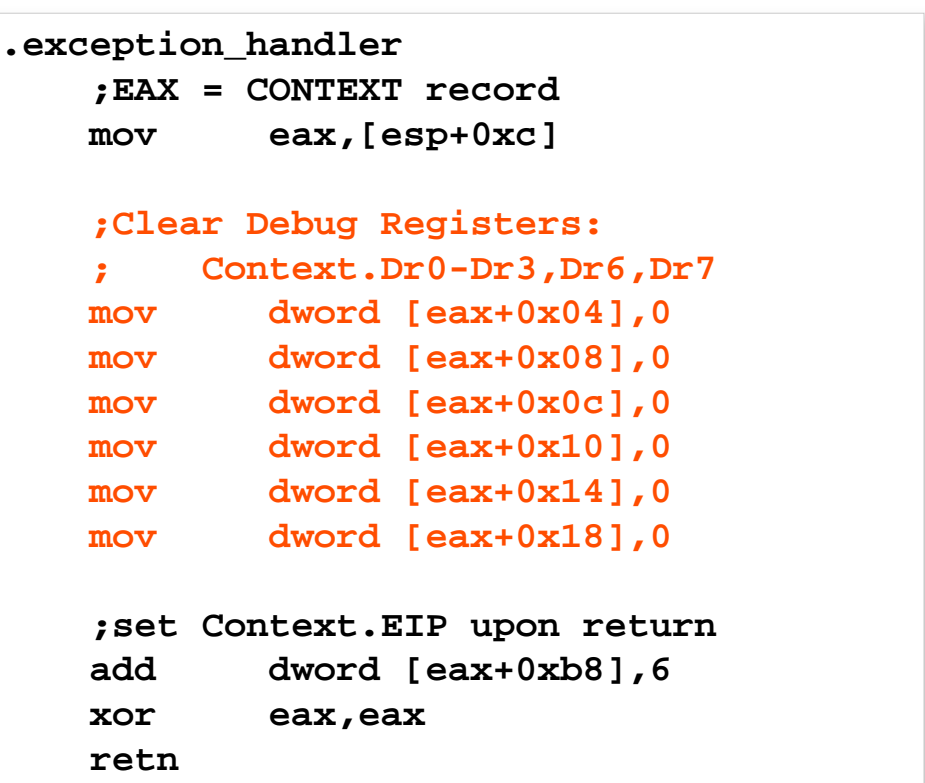

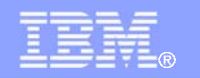

### **Debugger Attacks > Unhandled Exception Filter**

- MSDN: If an exception reached the unhandled exception filter and that the process is being debugged, the registered top level exception filter will not be called
- kernel32!SetUnhandledExceptionFilter() sets the top level exception filter
- Some packers manually set the exception filter by setting kernel32!\_BasepCurrentTopLevelFilter
- **Solution: Similar to the solution to the DebugPort** debugger detection technique – manipulate return value of ntdll!NtQueryInformationProcess()
	- UnhandledExceptionFilter calls NtQueryInformationProcess (ProcessDebugPort) to determine if process is being debugged

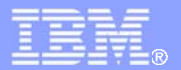

### **Debugger Attacks > Unhandled Exception Filter**

 $\overline{\phantom{a}}$  Example: Throw an exception and set Context.EIP on exception filter

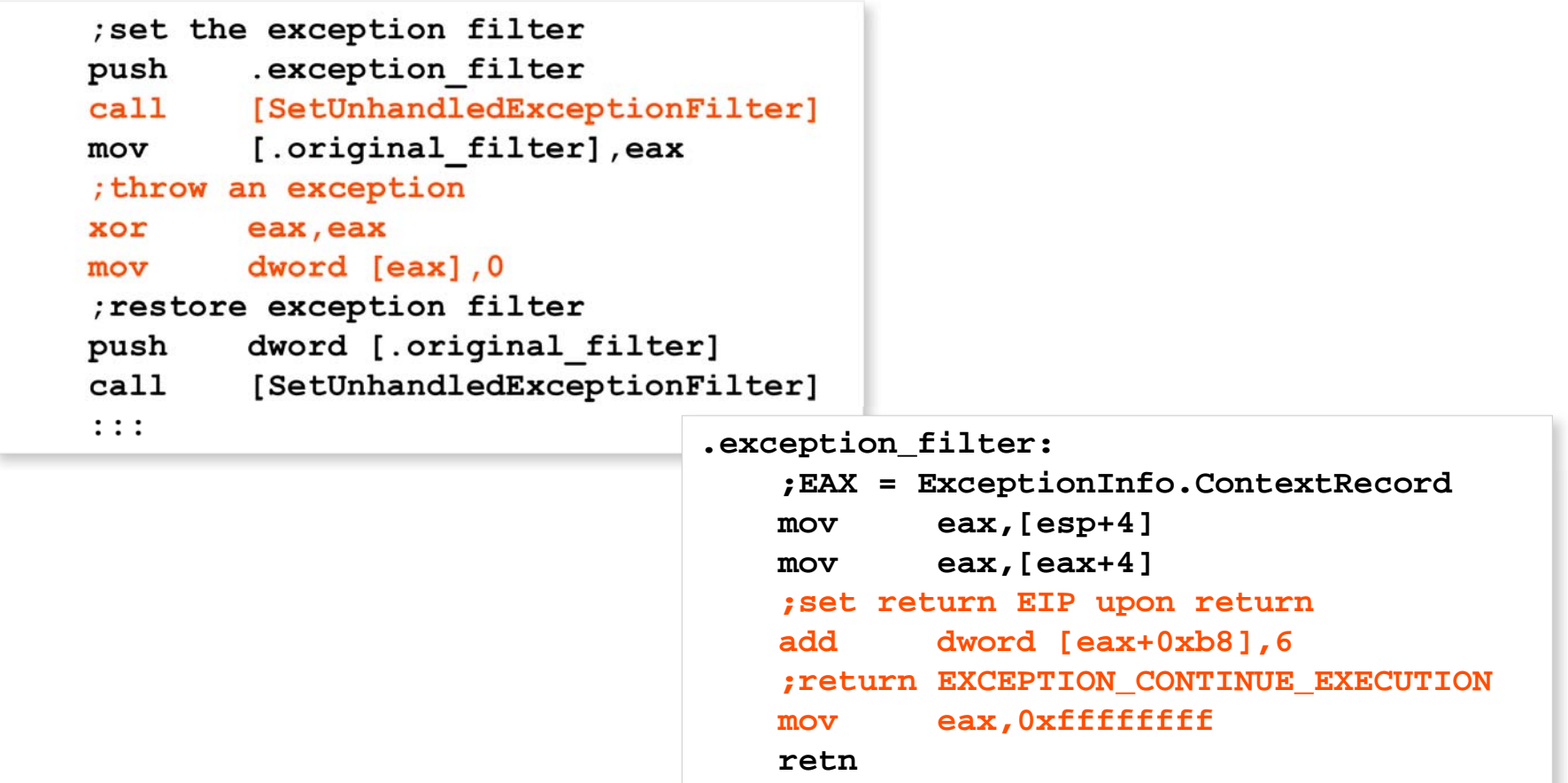

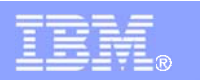

**Debugger Attacks > OllyDbg: OutputDebugString() Format String Bug**

- **Specific to OllyDbg**
- OllyDbg is known to be vulnerable to a format string bug which can cause it to crash or execute arbitrary code
- **Triggered by an improper string parameter passed to** kernel32!OutputDebugString()
- **Example:**

```
push .szFormatString
 call [OutputDebugStringA]
 :::
.szFormatString db "%s%s",0
```
 Solution: Patch OutputDebugString() to just perform a RETN

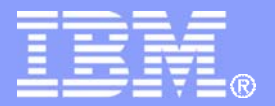

IBM Global Services

# **The Art Of Unpacking Advanced and Other Techniques**

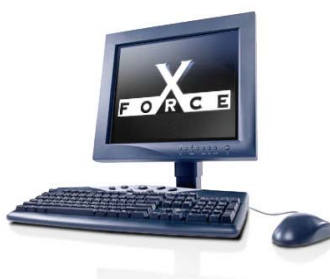

IBM Internet Security Systems Ahead of the threat.<sup>™</sup>

© Copyright IBM Corporation 2007

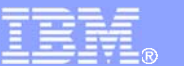

#### IBM Internet Security Systems

### **Advanced / Other Techniques > Process Injection**

 Process injection became a feature of some packers

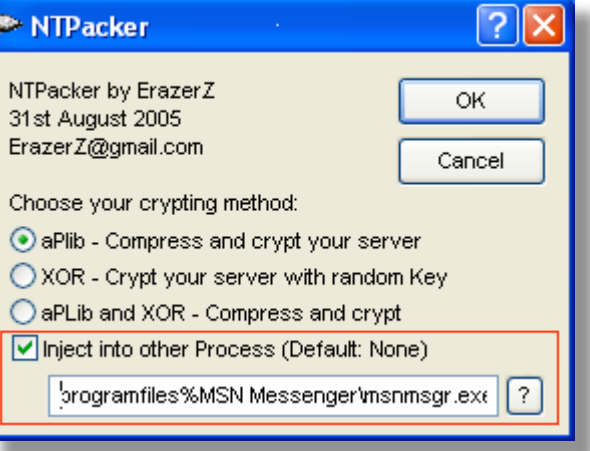

 Involves selecting a host process (eg: itself, explorer.exe, iexplore.exe), then injecting code into the host process

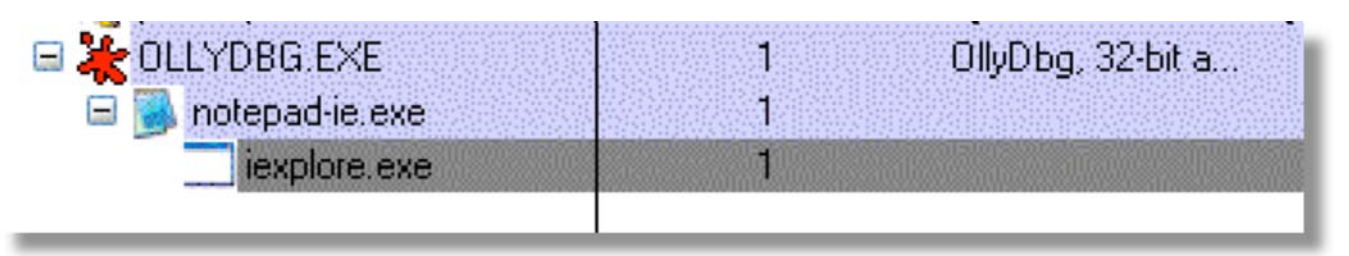

**A** method to bypass some firewalls

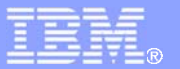

### **Advanced / Other Techniques > Debugger Blocker**

- Introduced by the Armadillo packer
- $\mathbb{R}^n$  Prevents a debugger from attaching to a protected process
- Method involves a spawning and debugging a protected process

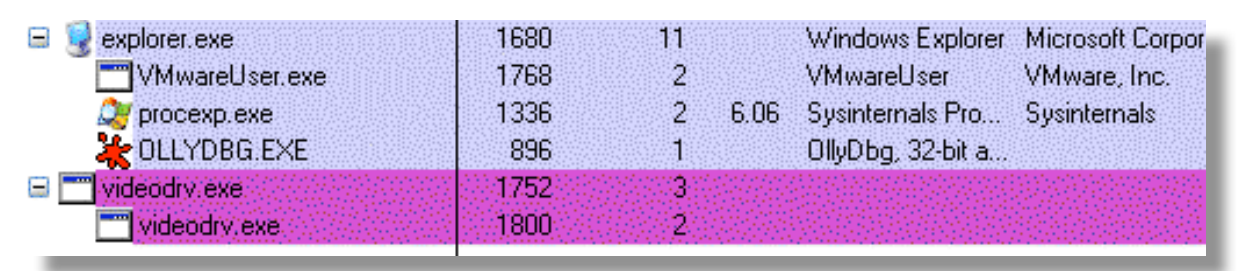

 Since the protected process is already being debugged, another debugger can't attach to the process (Demo)

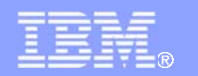

### **Advanced / Other Techniques > TLS Callbacks**

- $\mathcal{L}_{\mathcal{A}}$  A technique for code to execute before the actual entry point
- **TLS callbacks can be identified by PE file parsing tools** (eg: pedump)

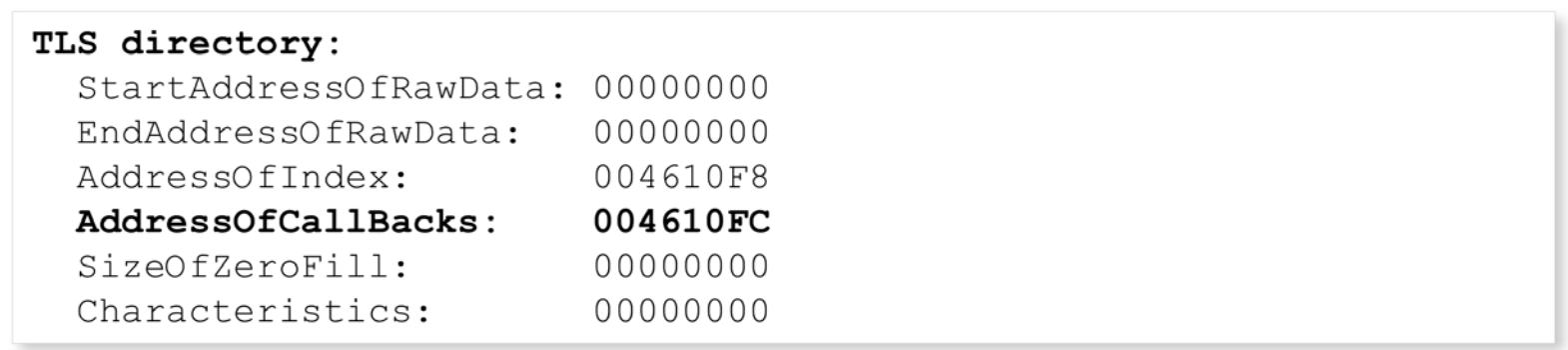

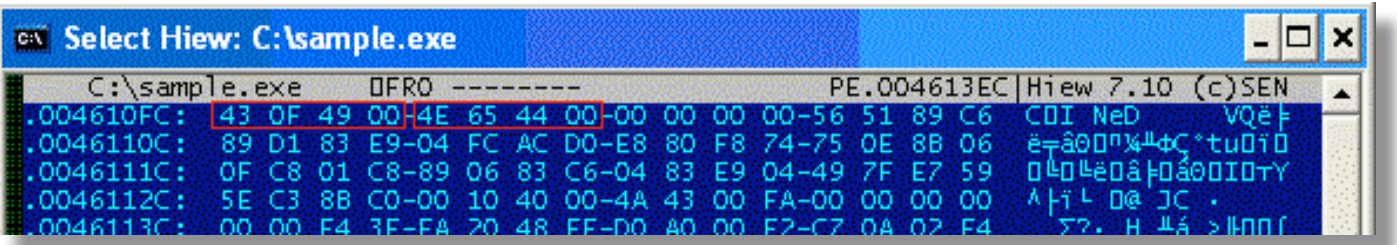

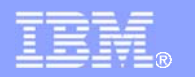

### **Advanced / Other Techniques > TLS Callbacks**

 $\mathcal{L}_{\mathcal{A}}$  TLS callbacks can be traced by breaking inside ntdll!\_LdrpInitializeProcess (system breakpoint) just before TLS callbacks are called:

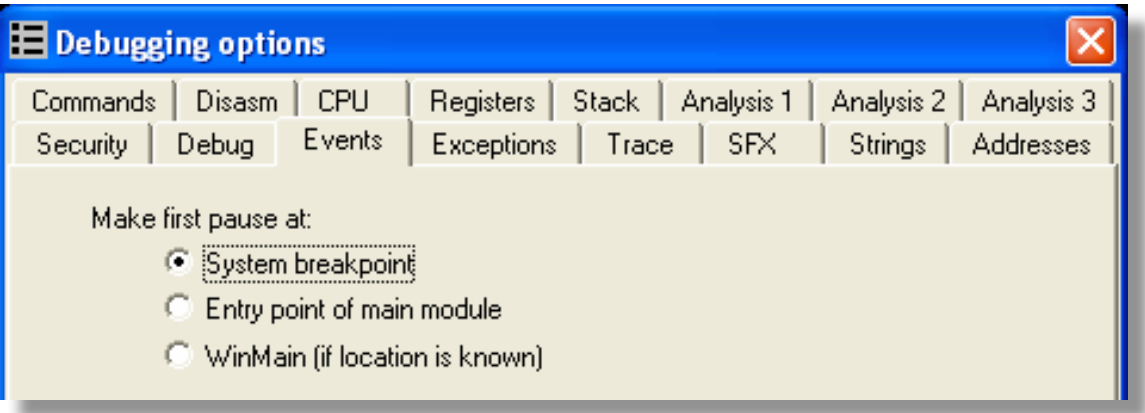

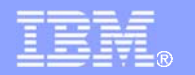

### **Advanced / Other Techniques > Stolen Bytes**

- Prevent complete reconstruction via process dumping
- $\mathcal{L}_{\mathcal{A}}$  Portions of the code (usually entry point) is removed (stolen) by the packer and executed from an allocated memory

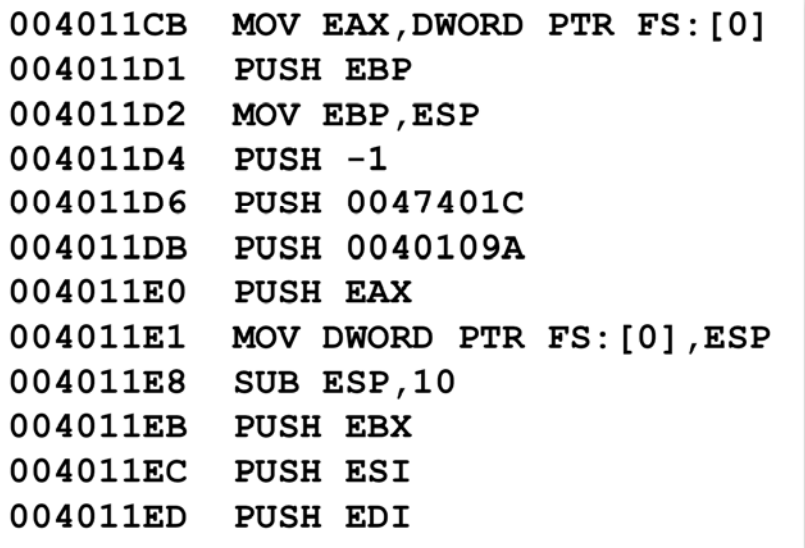

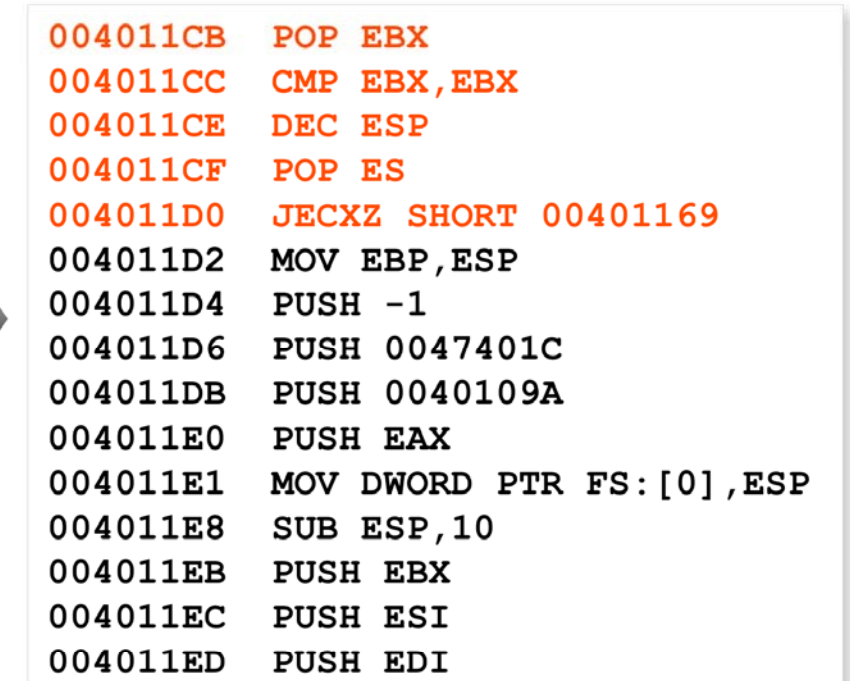

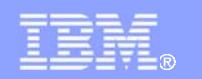

### **Advanced / Other Techniques > API Redirection**

- Prevents import table rebuilding
- API calls are redirected to code in allocated memory
- **Parts of the API code are also copied and executed** from an allocated memory, then control is transferred in the middle of the API code in the DLL image
- Example: Redirected kernel32!CopyFileA()

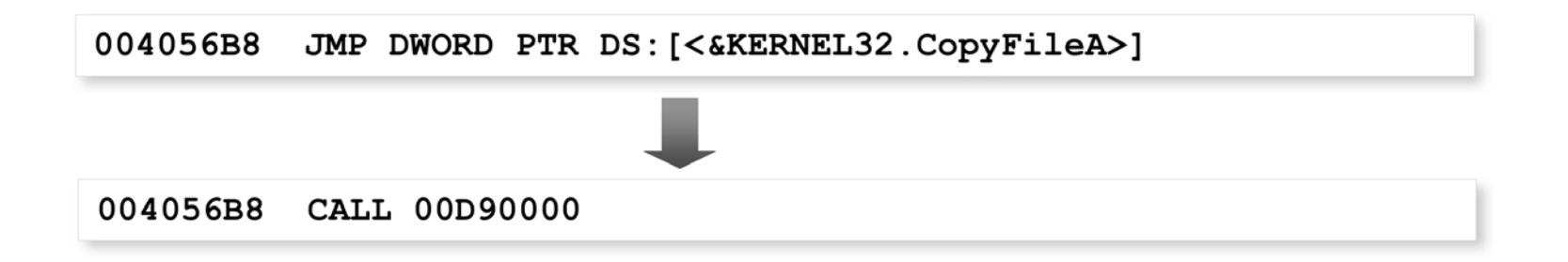

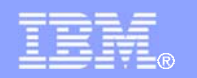

### **Advanced / Other Techniques > API Redirection**

### Example Cont.: Illustration of the redirected kernel32!CopyFileA() API

Stolen instructions from kernel 32!CopyFileA

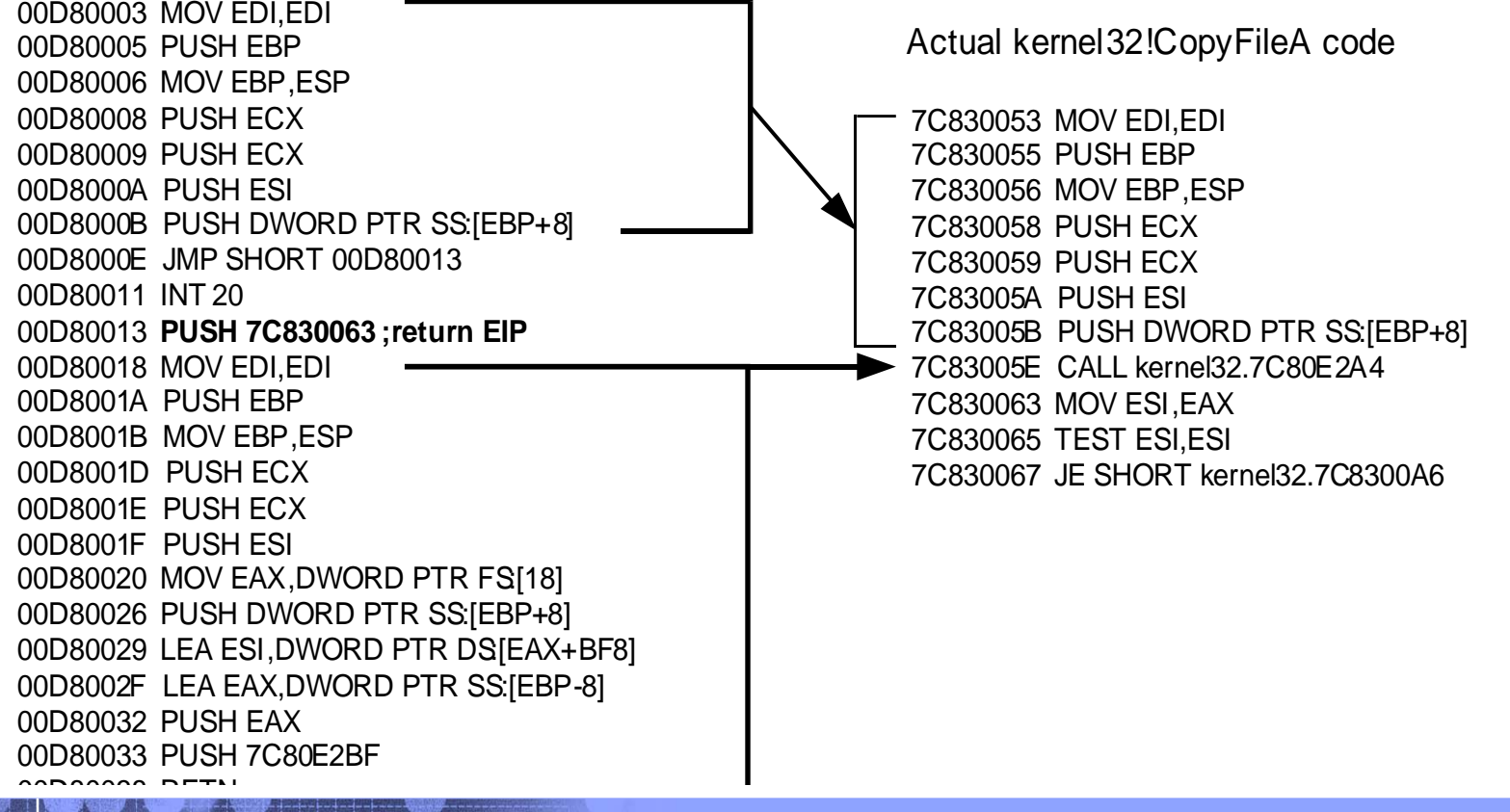

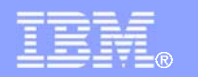

### **Advanced / Other Techniques > Multi-Threaded Packers**

- Complicates tracing and the difficulty of understanding the code increases
- **Example: PECrypt uses a second thread to perform** decryption of a data fetched by the main thread

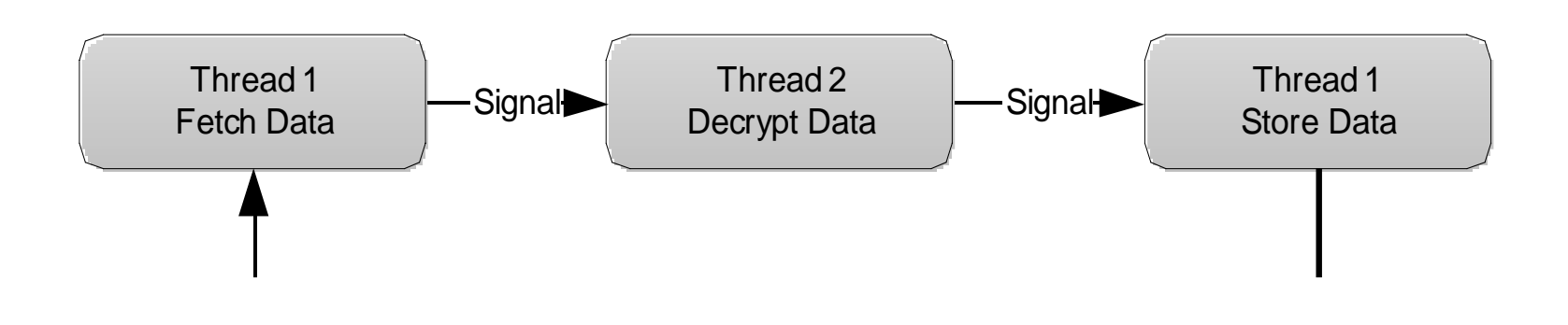

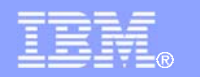

### **Advanced / Other Techniques > Virtual Machines**

- П Eventually, the protected code needs to be decrypted and executed in memory leaving it vulnerable to process dumping and static analysis
- Modern packers solves this by transforming the protected code into p-codes and executing them in virtual machines
- Illustration: Protected Code (x86) Protected Code (P-code) Convert Code Translate Virtual Texecute x86 Protected Executable
- П This makes reversing more time consuming since this requires reversing the p-code structure and translation
- Example: Defeating HyperUnpackMe2 With an IDA Processor Module, Rolf Rolles III

http://www.openrce.org/articles/full\_view/28

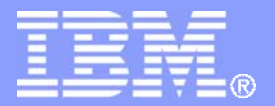

IBM Global Services

# **The Art Of Unpacking Tools**

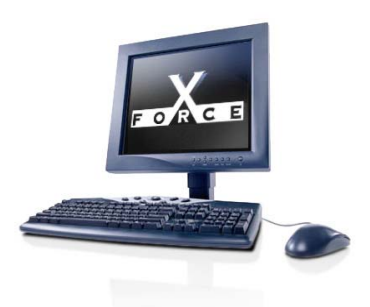

IBM Internet Security Systems Ahead of the threat.<sup>™</sup>

© Copyright IBM Corporation 2007

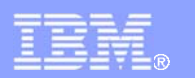

## **Tools > OllyDbg, OllyScript, Olly Advanced**

## OllyDbg

http://www.ollydbg.de/

– Powerful Ring 3 debugger.

## **- OllyScript**

http://www.openrce.org/downloads/details/106/OllyScript

- Allows automation of setting/handling breakpoints
- Useful in performing repetitive tasks

### **• Olly Advanced**

http://www.openrce.org/downloads/details/241/Olly\_Advanced

 An armor to Ollydbg against anti-debugging and much more…

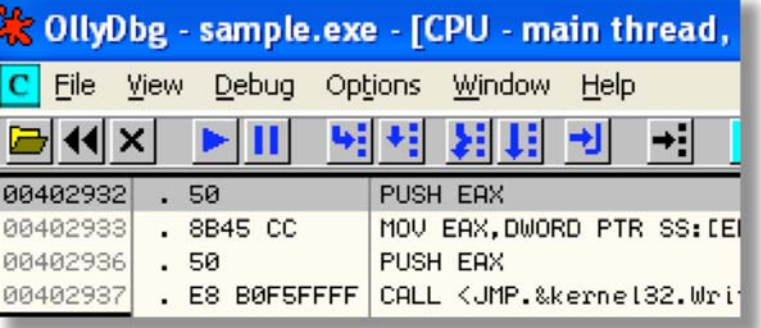

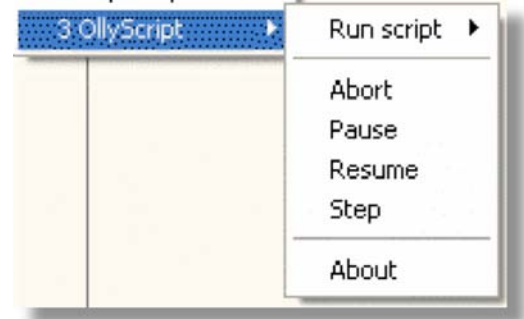

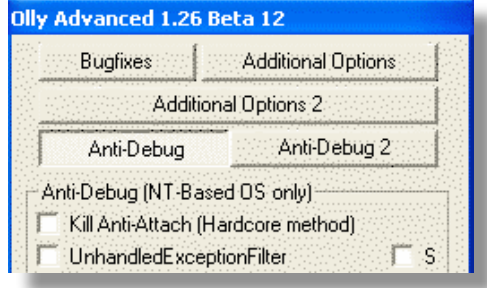

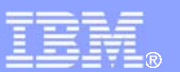

### **Tools > OllyDump and ImpRec**

### OllyDump

**http://www.openrce.org/downloads/details/108/OllyDump**

 OllyDbg plugin for process dumping and import table rebuilding

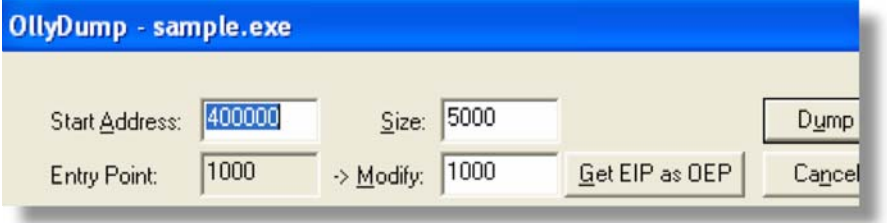

### ImpRec

**http://www.woodmann.com/crackz/Unpackers/Imprec16.zip**

– Stand-alone tool for process dumping and excellent import table rebuilding capability

# (Demo)

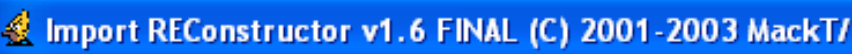

Attach to an Active Process:

c:\documents and settings\user\desktop\sample.exe (00000404).

**Imported Functions Found** 

- E- user32.dll FThunk:000030A0 NbFunc:3 (decimal:3) valid:YES
- E-kernel32.dll FThunk:00003108 NbFunc:15 (decimal:21) valid:YES
- 亩。ntdll.dll FThunk:00003168 NbFunc:1 (decimal:1) valid:YES
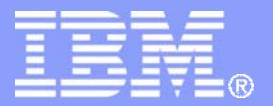

IBM Global Services

## **Thank you!**

**Questions?**

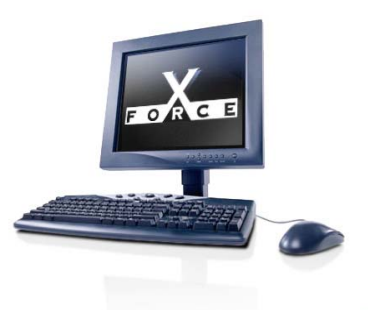

**Mark Vincent Yason** *Malcode Analyst X-Force Research & Development*myason@us.ibm.com

IBM Internet Security Systems Ahead of the threat.<sup>™</sup>

© Copyright IBM Corporation 2007